## **我借了幾本書? 個人借閱資料查詢方法**

**1、先進入圖書館網頁,網址為<http://lib.dlit.edu.tw/>。點選左側的「讀者資料查詢**」 **(如圖一)**

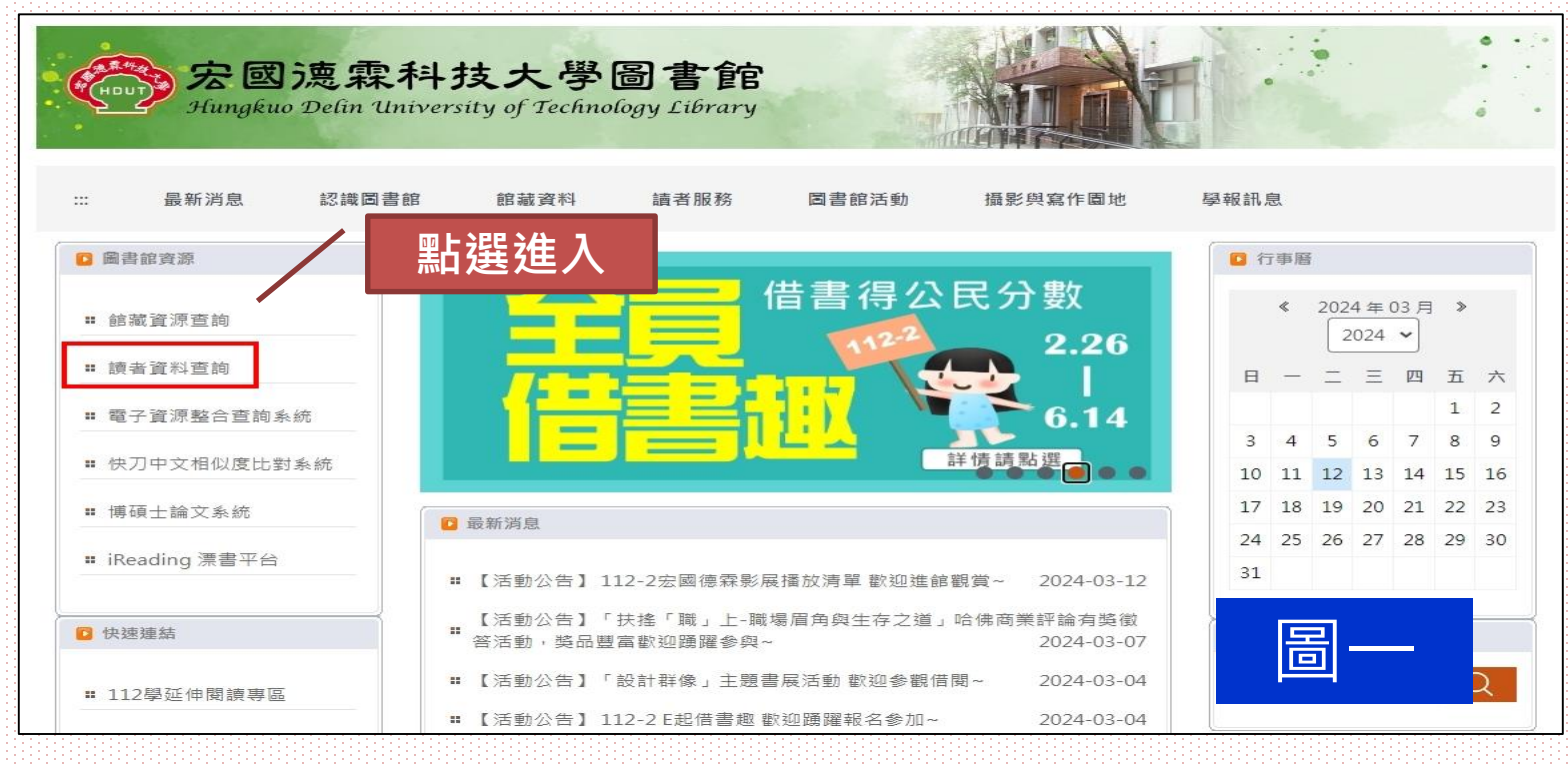

1

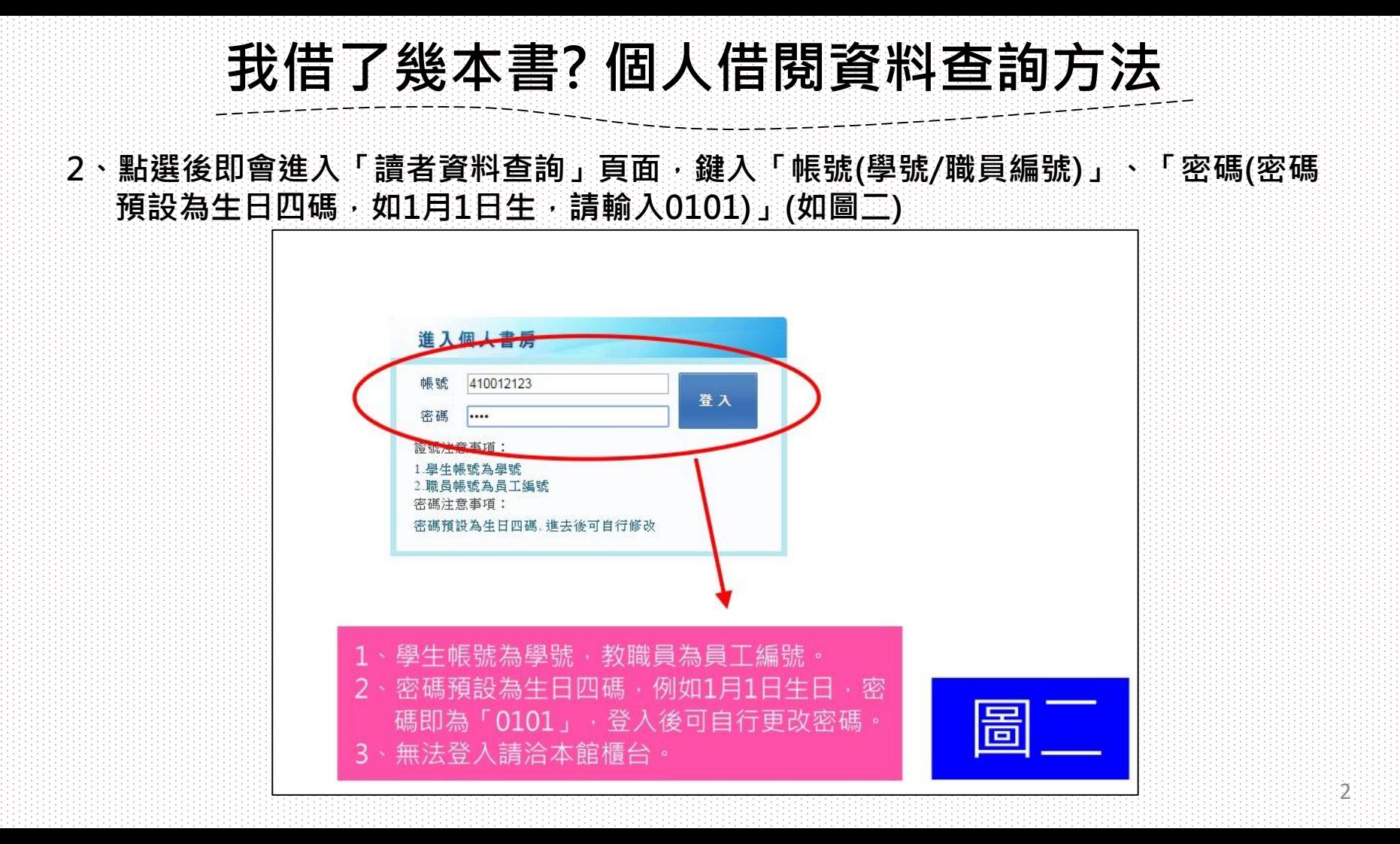

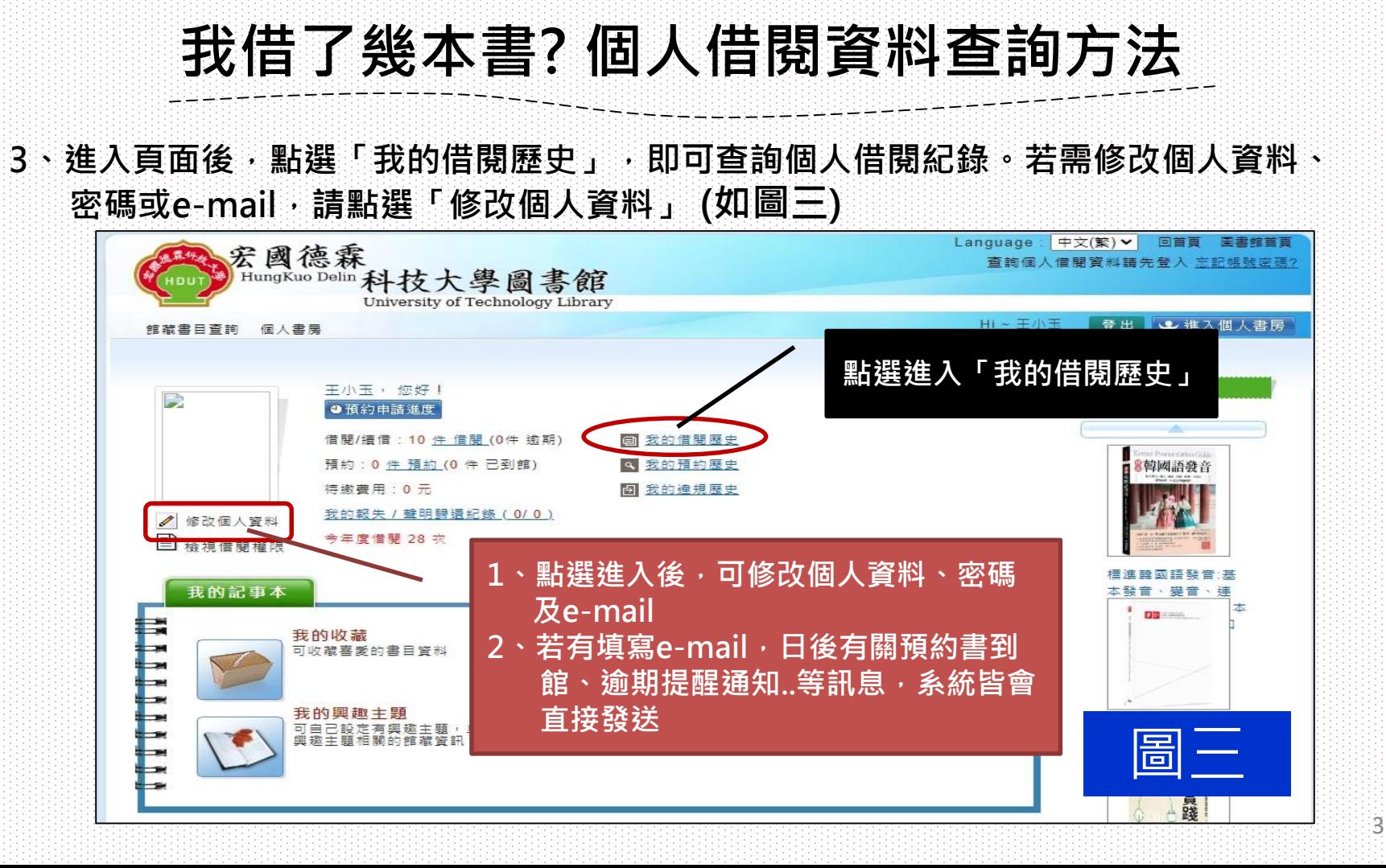

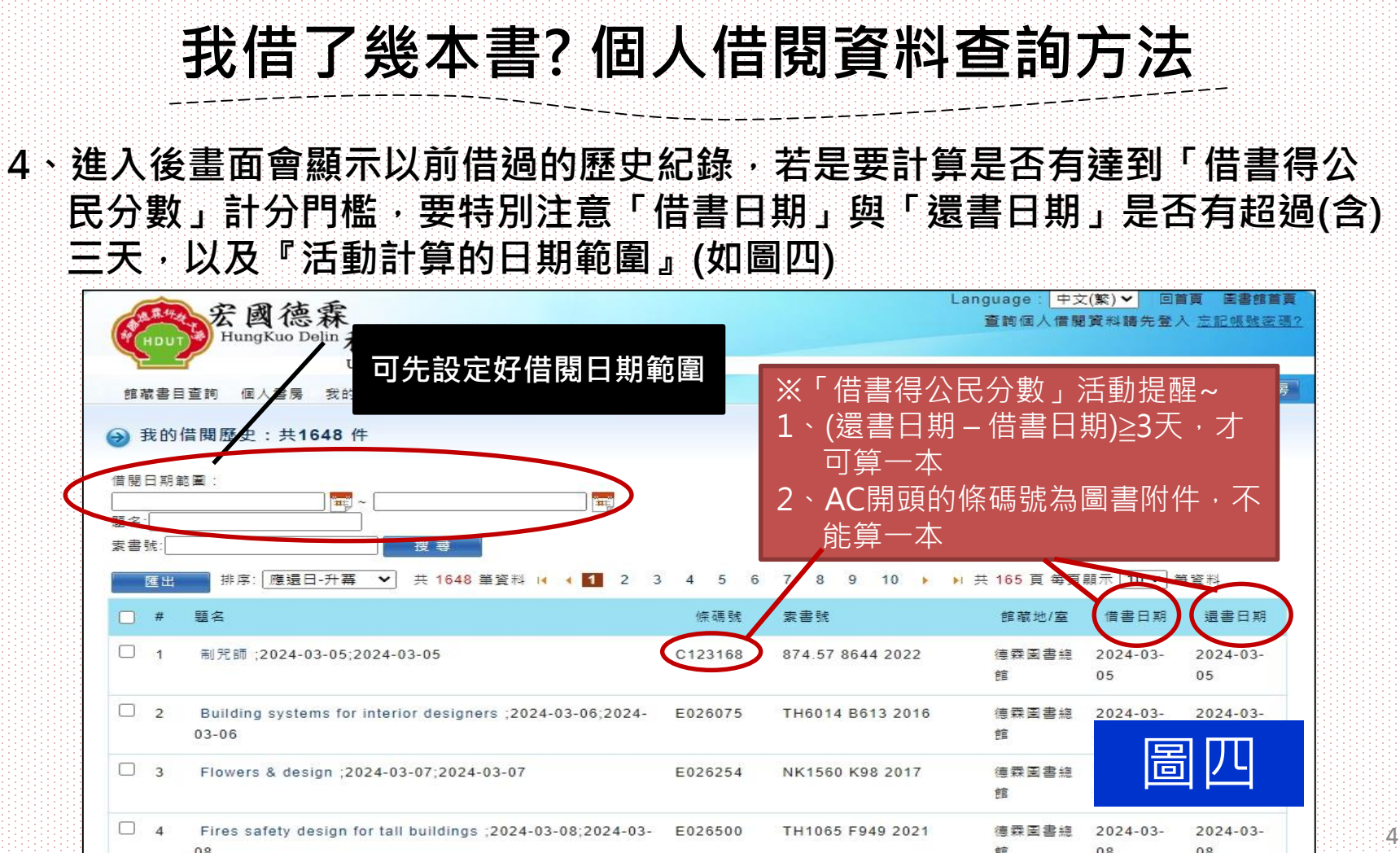